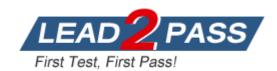

Vendor: Microsoft

**Exam Code:** 70-765

**Exam Name:** Provisioning SQL Databases

**Version:** DEMO

#### **QUESTION 1**

**Hotspot Question** 

You use Resource Manager to deploy a new Microsoft SQL Server instance in a Microsoft Azure virtual machine (VM) that uses Premium storage. The combined initial size of the SQL Server user database files is expected to be over 200 gigabytes (GB).

You must maximize performance for the database files and the log file.

You add the following additional drive volumes to the VM:

| Drive volume | Storage         | Host caching |
|--------------|-----------------|--------------|
| E:           | Premium storage | ReadOnly     |
| F:           | Premium storage | None         |

#### You have the following requirements:

- Maximize performance of the SQL Server instance.
- Use Premium storage when possible.

You need to deploy the SQL instance.

In the table below, identify the drive where you must store each SQL Server file type. NOTE: Make only one selection in each column. Each correct selection is worth one point.

#### Answer area

| Drive | Data files | Log files |
|-------|------------|-----------|
| C:    | 0          | 0         |
| D:    | 0          | 0         |
| E:    | 0          | 0         |
| F:    | 0          | 0         |

#### Answer:

#### Answer area

| Drive | Data files | Log files |
|-------|------------|-----------|
| C:    | 0          | 0         |
| D:    | 0          | 0         |
| E:    | [0_1       | 0         |
| F:    | 0          | [0]       |

#### **Explanation:**

Enable read caching on the disk(s) hosting the data files and TempDB.

Do not enable caching on disk(s) hosting the log file. Host caching is not used for log files.

#### **QUESTION 2**

Note: This question is part of a series of questions that present the same scenario. Each question in the series contains a unique solution. Determine whether the solution meets stated goals.

Your company plans to use Microsoft Azure Resource Manager templates for all future deployments of SQL Server on Azure virtual machines.

You need to create the templates.

Solution: You use Visual Studio to create a XAML template that defines the deployment and configuration settings for the SQL Server environment.

Does the solution meet the goal?

- A. Yes
- B. No

## Answer: B Explanation:

Azure ResourceManager template consists of JSON, not XAML, and expressions that you can use to construct values for your deployment.

A good JSON editor can simplify the task of creating templates.

Note: In its simplest structure, an Azure Resource Manager template contains the following elements:

```
{
"$schema": "http://schema.management.azure.com/schemas/2015-01-
01/deploymentTemplate.json#",
"contentVersion": "",
"parameters": { },
"variables": { },
"resources": [ ],
"outputs": { }
```

https://docs.microsoft.com/en-us/azure/azure-resource-manager/resource-group-authoring-templates

#### **QUESTION 3**

Note: This question is part of a series of questions that use the same or similar answer choices. An answer choice may be correct for more than one question in the series. Each question is independent of the other questions in this series. Information and details provided in a question apply only to that question.

You have deployed several GS-series virtual machines (VMs) in Microsoft Azure.

You plan to deploy Microsoft SQL Server in a development environment.

You need to provide storage to the environment that minimizes costs.

Which storage option should you use?

- A. Premium P10 disk storage
- B. Premium P20 disk storage
- C. Premium P30 disk storage
- D. Standard locally redundant disk storage
- E. Standard geo-redundant disk storage
- F. Standard zone redundant blob storage
- G. Standard locally redundant blob storage
- H. Standard geo-redundant blob storage

Answer: D

#### **QUESTION 4**

Note: This question is part of a series of questions that use the same or similar answer choices. An answer choice may be correct for more than one question in the series. Each question is independent of the other questions in this series. Information and details provided in a question apply only to that question.

You have a virtual machine (VM) in Microsoft Azure, which has a 2 terabyte (TB) database. Microsoft SQL Server backups are performed by using Backup to URL. You need to provision the storage account for the backups while minimizing costs. Which storage option should you use?

- A. Premium P10 disk storage
- B. Premium P20 disk storage
- C. Premium P30 disk storage
- D. Standard locally redundant disk storage
- E. Standard geo-redundant disk storage
- F. Standard zone redundant blob storage
- G. Standard locally redundant blob storage
- H. Standard geo-redundant blob storage

# **Answer**: G **Explanation**:

A URL specifies a Uniform Resource Identifier (URI) to a unique backup file. The URL is used to provide the location and name of the SQL Server backup file. The URL must point to an actual blob, not just a container. If the blob does not exist, it is created. If an existing blob is specified, BACKUP fails, unless the "WITH FORMAT" option is specified to overwrite the existing backup file in the blob.

LOCALLY REDUNDANT STORAGE (LRS) makes multiple synchronous copies of your data within a single datacenter.

#### **QUESTION 5**

You have a Microsoft SQL Server 2014 named SRV2014 that has a single tempdb database file. The tempdb database file is eight gigabytes (GB) in size.

You install a SQL Server 2016 instance named SQL Server 2016 by using default settings.

The new instance has eight logical processor cores.

You plan to migrate the databases from SRV2014 to SRV2016.

You need to configure the tempdb database on SRV2016.

The solution must minimize the number of future tempdb autogrowth events.

What should you do?

- A. Increase the size of the tempdb datafile to 8 GB. In the tempdb database, set the value of the MAXDOP property to8.
- B. Increase the size of the tempdb data files to 1 GB.
- C. Add seven additional tempdb data files.In the tempdb database, set the value of the MAXDOP property to 8.
- D. Set the value for the autogrowth setting for the tempdb data file to 128 megabytes (MB). Add seven additional tempdb data files and set the autogrowth value to 128 MB.

## Answer: B Explanation:

In an effort to simplify the tempdb configuration experience, SQL Server 2016 setup has been extended to configure various properties for tempdb for multi-processor environments.

- 1. A new tab dedicated to tempdb has been added to the Database Engine Configuration step of setup workflow.
- 2. Configuration options:

Data Files

- \* Number offiles this will default to the lower value of 8 or number of logical cores as detected by setup.
- \* Initial size is specified in MB and applies to each tempdb data file. This makes it easier to configure all files of same size. Total initial size is the cumulative tempdb data file size (Number of files \* Initial Size) that will be created.
- \* Autogrowth is specified in MB (fixed growth is preferred as opposed to a non-linear percentage based growth) and applies to each file. The default value of 64MBwas chosen to cover one PFS interval.

https://blogs.msdn.microsoft.com/psssql/2016/03/17/sql-2016-it-just-runs- faster-automatic-tempdb-configuration/

### **Thank You for Trying Our Product**

### **Lead2pass Certification Exam Features:**

- ★ More than 99,900 Satisfied Customers Worldwide.
- ★ Average 99.9% Success Rate.
- ★ Free Update to match latest and real exam scenarios.
- ★ Instant Download Access! No Setup required.
- ★ Questions & Answers are downloadable in PDF format and VCE test engine format.

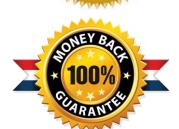

- ★ Multi-Platform capabilities Windows, Laptop, Mac, Android, iPhone, iPod, iPad.
- ★ 100% Guaranteed Success or 100% Money Back Guarantee.
- ★ Fast, helpful support 24x7.

View list of all certification exams: http://www.lead2pass.com/all-products.html

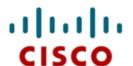

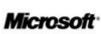

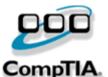

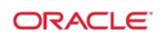

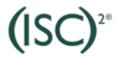

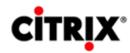

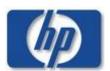

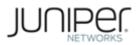

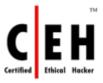

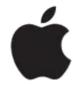

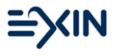

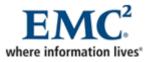

10% Discount Coupon Code: ASTR14